## **Race Driver Log Instructions**

1. From any computer connected to the pit lane network, open your web browser and go to 192.168.13.13. You will see the following main menu:

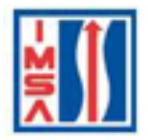

Imsa Timing

**Results** 

**Software** 

**Qualifying Log** 

**Race Log** 

2. Click on "Race Log". You will see the following page:

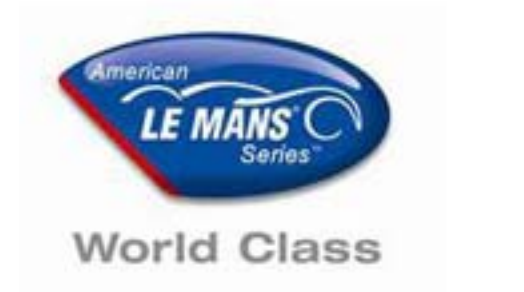

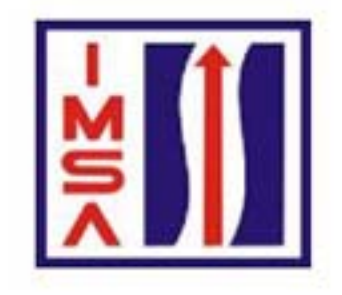

## **DRIVERS LOG - RACE**

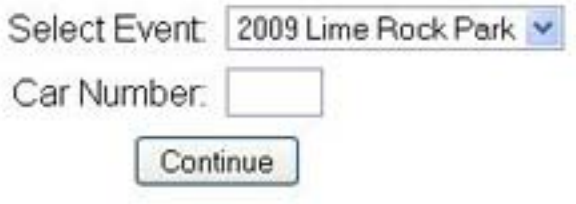

- 3. **Select Event** the current event will be the default
- 4. **Car Number** type in your car number
- 5. Click on "Continue".

6. You will see the following page:

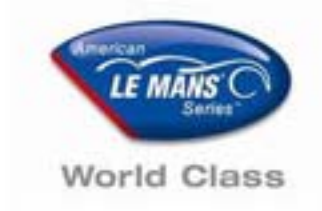

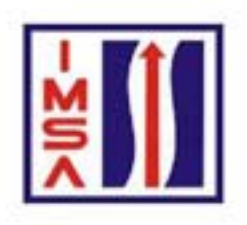

## **DRIVERS LOG - RACE**

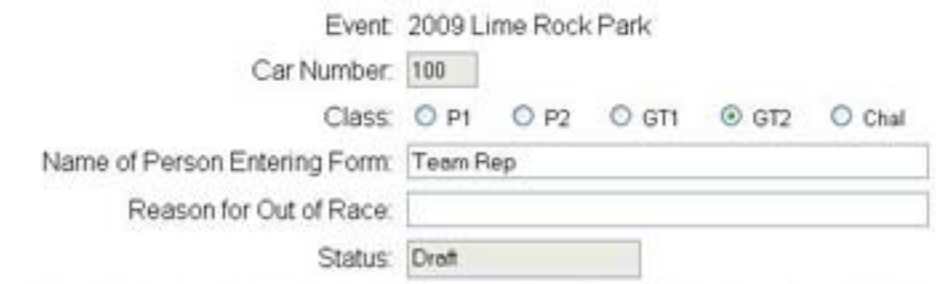

This form must be submitted to the IMSA Timing System no later than 30 minutes after the finish of the race or upon retirement of the car for championship points to be awarded

## Please fill in ALL of the following Columns (using 24 hr. Clock)

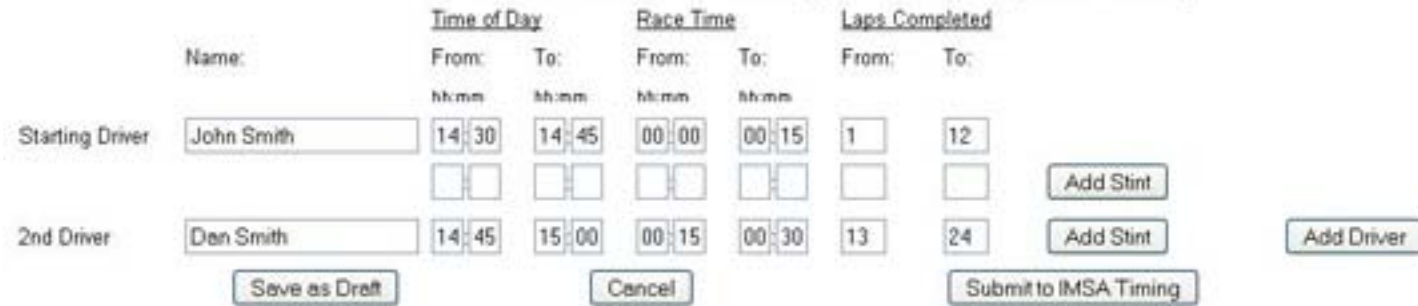

- 7. The Event and your car number will be automatically selected.
- 8. **Class** select the button for your class
- 9. **Name of Person Filling out Form** type in your name
- 10. **Reason for Out of Race** this only needs to be filled in if you are retiring your car early
- 11. **Status** this will display "New", "Draft", or "Submitted", depending on the status of this log. This field is for information only and can not be edited.
- 12. **Starting Driver** type in the name of the Starting Driver
- 13. **2nd Driver** type in the name of the second driver
	- a. If you have more than 2 drivers, click on the button to the right labeled "Add Driver", and type in the names of additional drivers.
- 14. Filling in each driver stint:
	- a. Each line represents one stint.
	- b. **Time of Day** in this column fill in the time of day that begins and ends each driver's stint. Use hours and minutes in hh:mm format.
	- c. **Race Time** in this column fill in the elapsed race time that begins and ends each driver's stint. Use hours and minutes in hh:mm format
	- d. **Laps Completed** fill in the laps completed with this stint.
	- e. If you need additional stints, click on "Add Stint" next to the driver you need to add stints for.
- 15. Submitting log:
	- a. **Save as Draft** During the race as this log is in progress, and you will have more stints to fill in, click on "Save as Draft". The current information filled in will be automatically saved. It is advisable to save a draft after each stint. When you have saved your log as a draft, you will see the following page:

Drivers Log was saved in 'Draft' status and can be updated by the team

Return to Main Menu

- b. **Cancel** click on "Cancel" to exit the Race Log without saving the current information
- c. To retrieve your race log in progress, repeat steps 1 through 5.
- d. **Submit to IMSA Timing** When your log is complete, click on "Submit to IMSA Timing". Once you have done this, it can not be retrieved or edited. If you have any changes or issues after submitting your Race Log, contact IMSA Timing directly.
- 16. If you have problems or questions, IMSA Timing personnel will be at pit center at the IMSA Information Services pit cart for assistance.